# 新規登録方法①

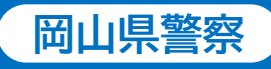

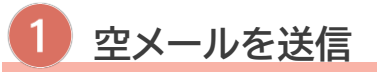

下記の二次元コードを読み取るか 「momo@pref.okayama.jp」を 直接入力して空メールを送信します。

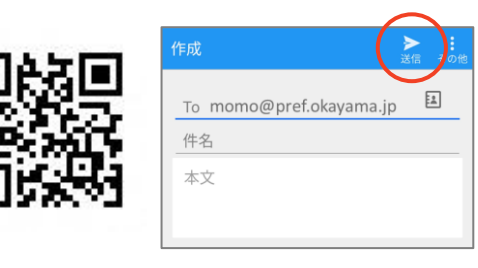

momo@pref.okayama.jp

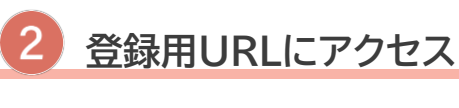

自動返信メールが届きます。 届いたメールのURLにアクセスします。

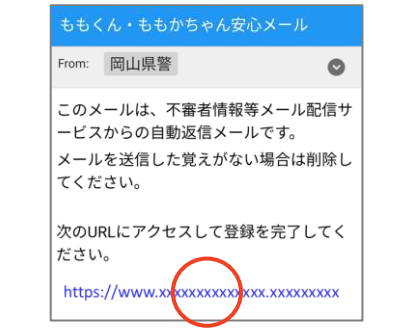

3 利用規約を確認

利用規約を確認し、「規約に同意して 登録する」にチェックを入れ、「次へ」を 選択します。

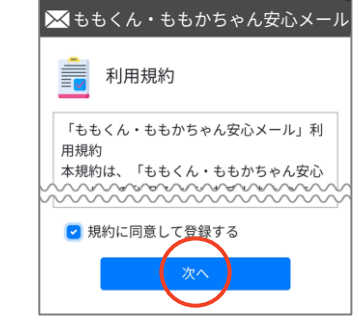

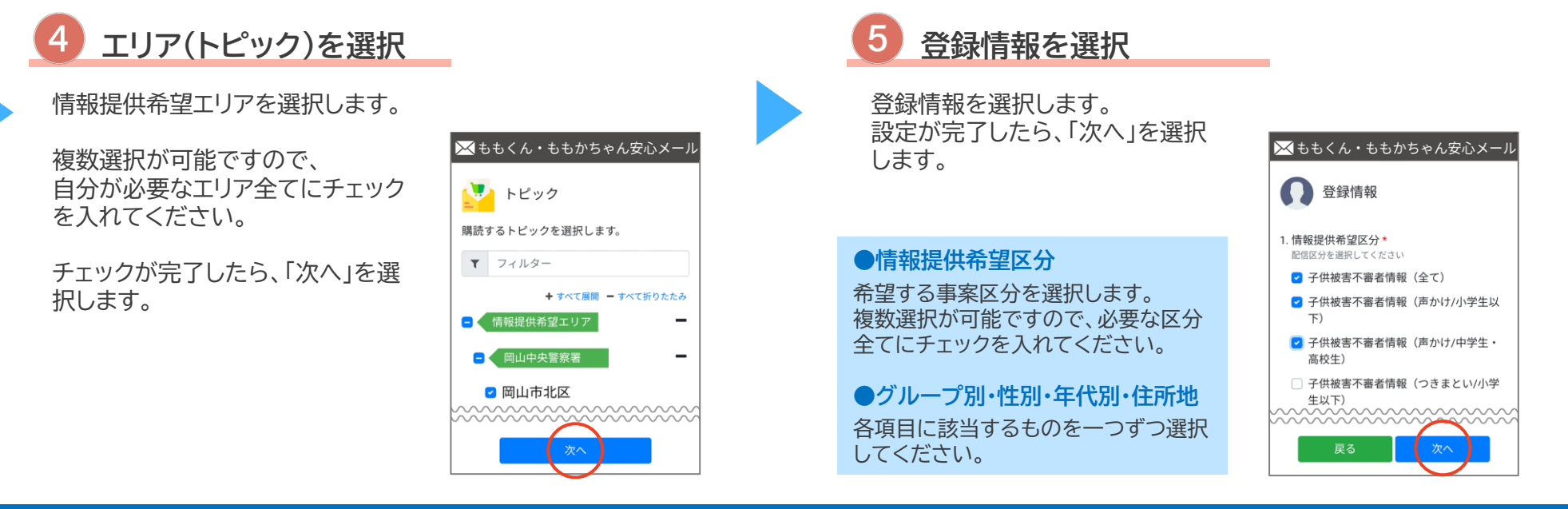

### **ももくん・ももかちゃん安心メール**

# 新規登録方法②

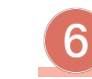

## 受信時間帯の設定

受信を希望する時間帯を選択 します。 設定が完了したら「次へ」を選択 します。

凶器を使用した重大事件など、 緊急を要する場合には希望 していない時間帯にメールが 配信されることがあります。

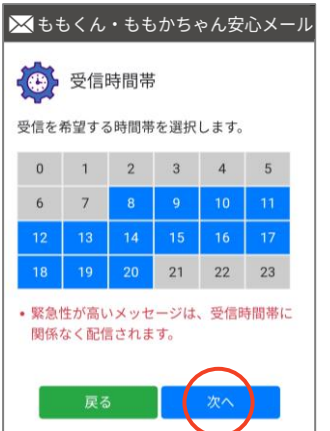

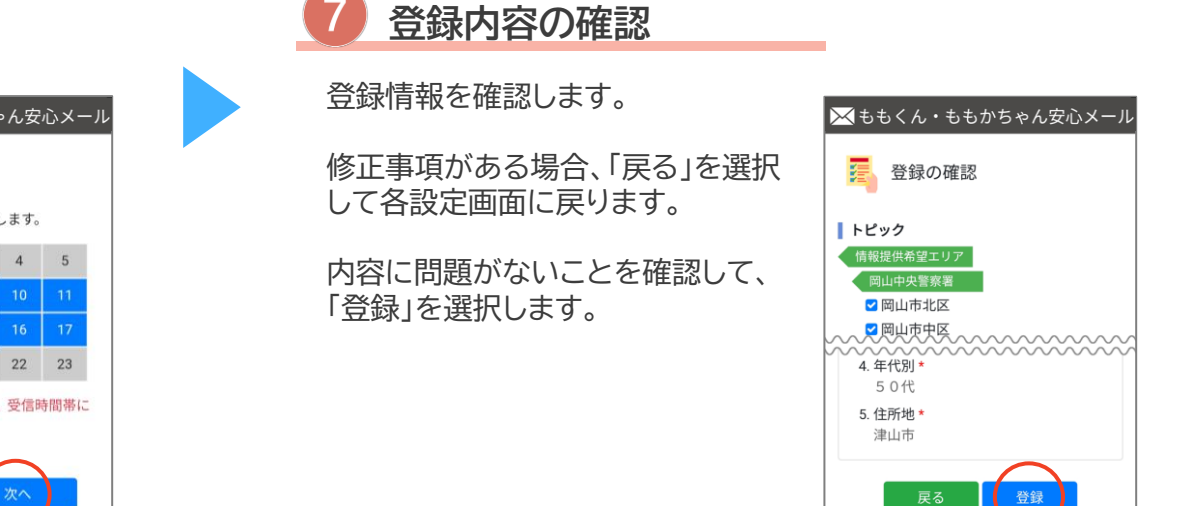

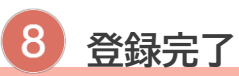

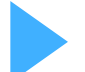

登録完了ページが表示され、 登録完了通知が届きます。

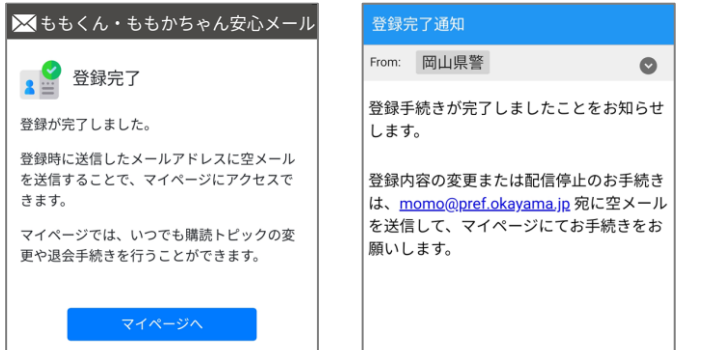

### ももくん・ももかちゃん安心メール

# 登録情報変更方法①

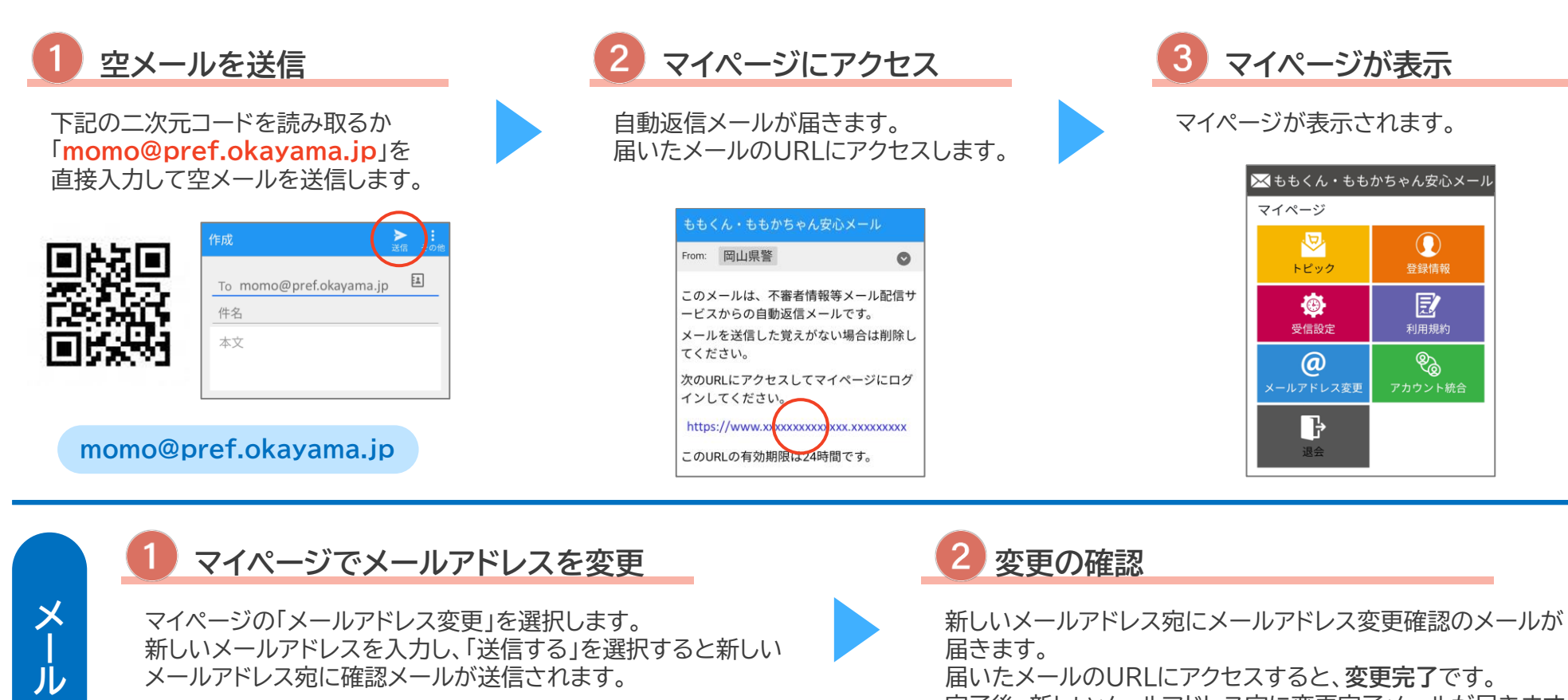

完了後、新しいメールアドレス宛に変更完了メールが届きます。

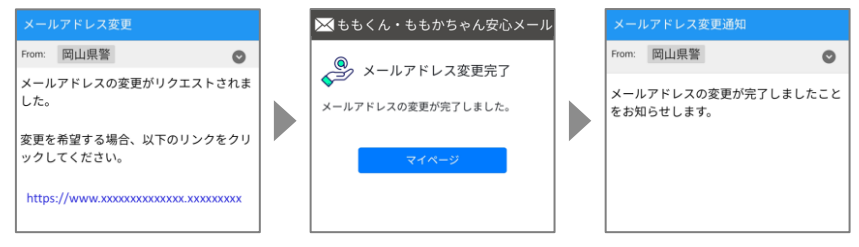

ももくん・ももかちゃん安心メール

ア ド レ マイページ ス

 $\boldsymbol{\mathcal{D}}$ 変 更

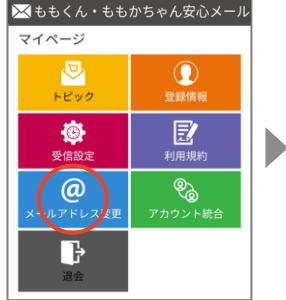

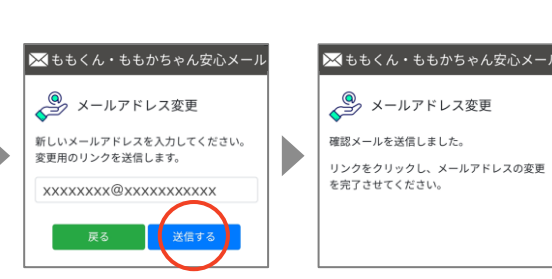

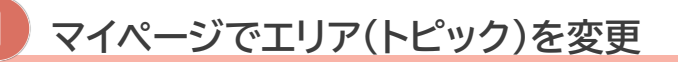

マイページの「トピック」を選択します。 情報提供希望エリアを変更します。 変更が完了したら、「保存」を選択します。

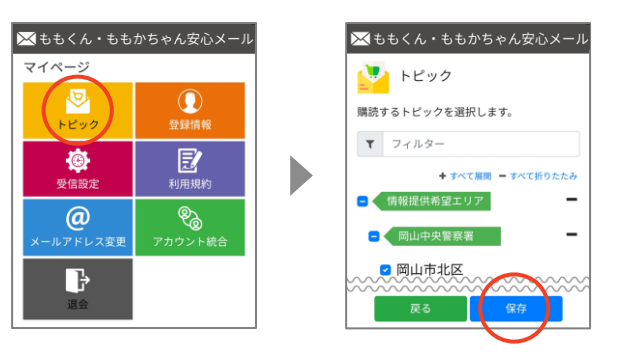

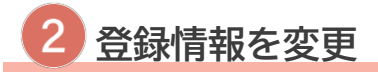

マイページの「登録情報」を選択します。 情報提供希望区分・グループ別・性別・年代別・住所地を変更します。 変更が完了したら、「保存」を選択します。

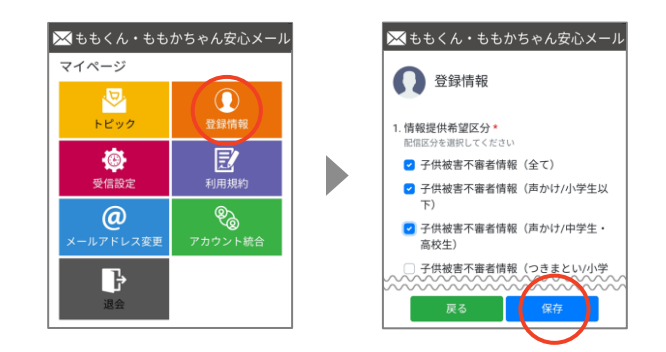

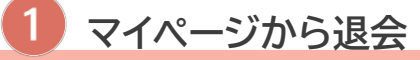

マイページの「退会」を選択します。 「退会により削除されたデータは元に戻すことはでき ません。」にチェックを入れて「退会する」を選択します。

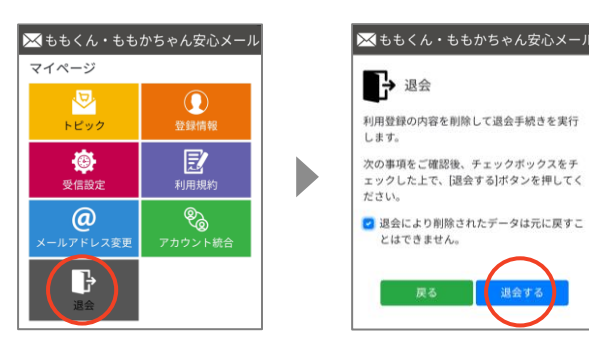

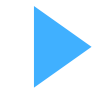

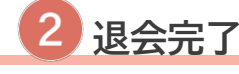

退会完了ページが表示されます。 登録していたメールアドレス宛に退会完了通知が届きます。

#### 退会すると登録情報が削除されます。 元に戻すことは出来ませんのでご注意ください。

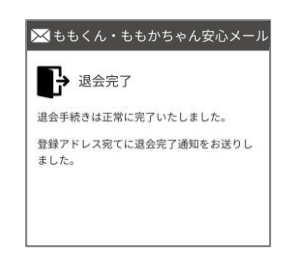

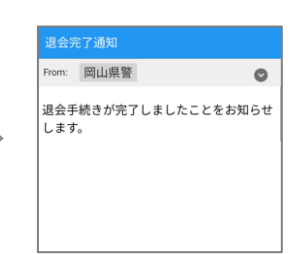

### ももくん・ももかちゃん安心メール